# Navodila za uporabo

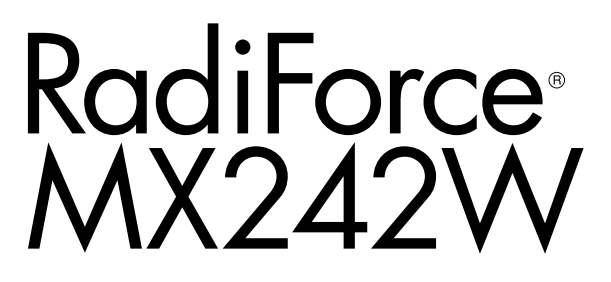

Barvni LCD zaslon

#### **Pomembno**

**Prosimo, pozorno preberite ta »Navodila za uporabo« in »Navodila za namestitev« (ločena knjiga), da se seznanite z varno in učinkovito uporabo.** 

- **• Za prilagoditve in nastavitve monitorja glejte »Navodila za namestitev«.**
- **• Najnovejše informacije o izdelkih, vključno z »Navodili za uporabo«, najdete na našem spletnem mestu: <http://www.eizoglobal.com>**

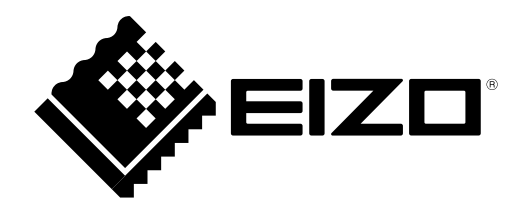

### **VARNOSTNI SIMBOLI**

V tem priročniku in na tem izdelku so uporabljeni varnostni simboli, navedeni v nadaljevanju. Označujejo pomembne informacije. Skrbno jih preberite.

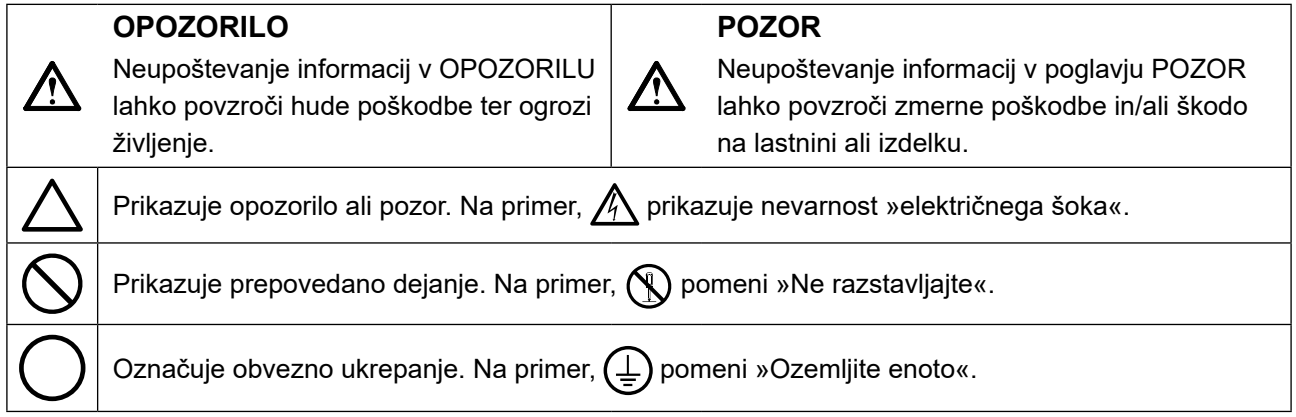

Ta izdelek je bil prilagojen posebej za uporabo v regiji, v katero je bil prvotno odpremljen. Če deluje zunaj te regije, izdelek morda ne bo deloval tako, kot je navedeno v specifikacijah.

Nobenega dela tega priročnika ni dovoljeno reproducirati, shraniti v sistem za iskanje ali ga prenašati v kakršni koli obliki ali na kakršen koli način, elektronsko, mehansko ali kako drugače, brez predhodnega pisnega dovoljenja korporacije EIZO.

Družba EIZO Corporation ni obvezana zadrževati kakršnega koli predloženega gradiva ali informacije zaupne narave, razen če je to predhodno dogovorjeno na podlagi prejema omenjenih informacij s strani družbe EIZO Corporation. Čeprav smo si po najboljših močeh prizadevali zagotoviti, da ta priročnik vsebuje najnovejše informacije, upoštevajte, da se lahko specifikacije monitorja EIZO spremenijo brez predhodnega obvestila.

## <span id="page-2-0"></span>**PREVIDNOSTNI UKREPI**

### **POMEMBNO**

- Ta izdelek je bil prilagojen posebej za uporabo v regiji, v katero je bil prvotno odpremljen. Če se izdelek uporablja zunaj te regije, morda ne bo deloval skladno s specifikacijami.
- Za osebno varnost in pravilno vzdrževanje natančno preberite to poglavje in opozorila na monitorju.

#### **Mesto opozoril**

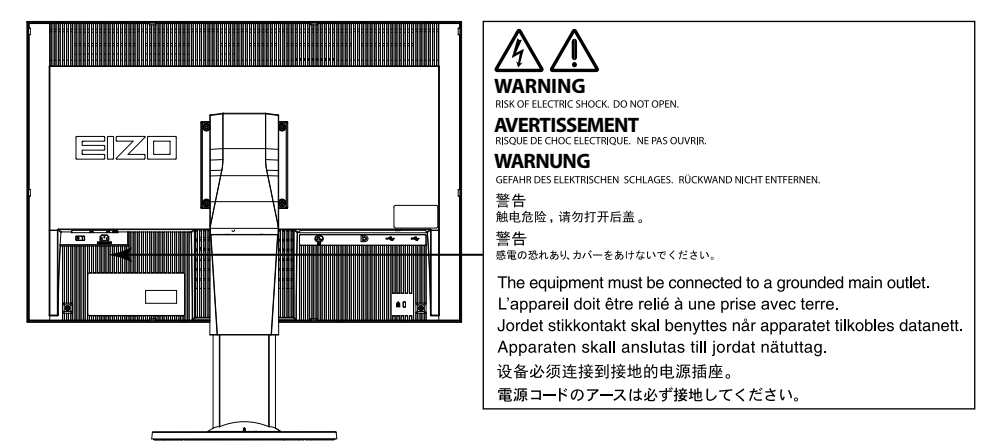

#### **Simboli na enoti**

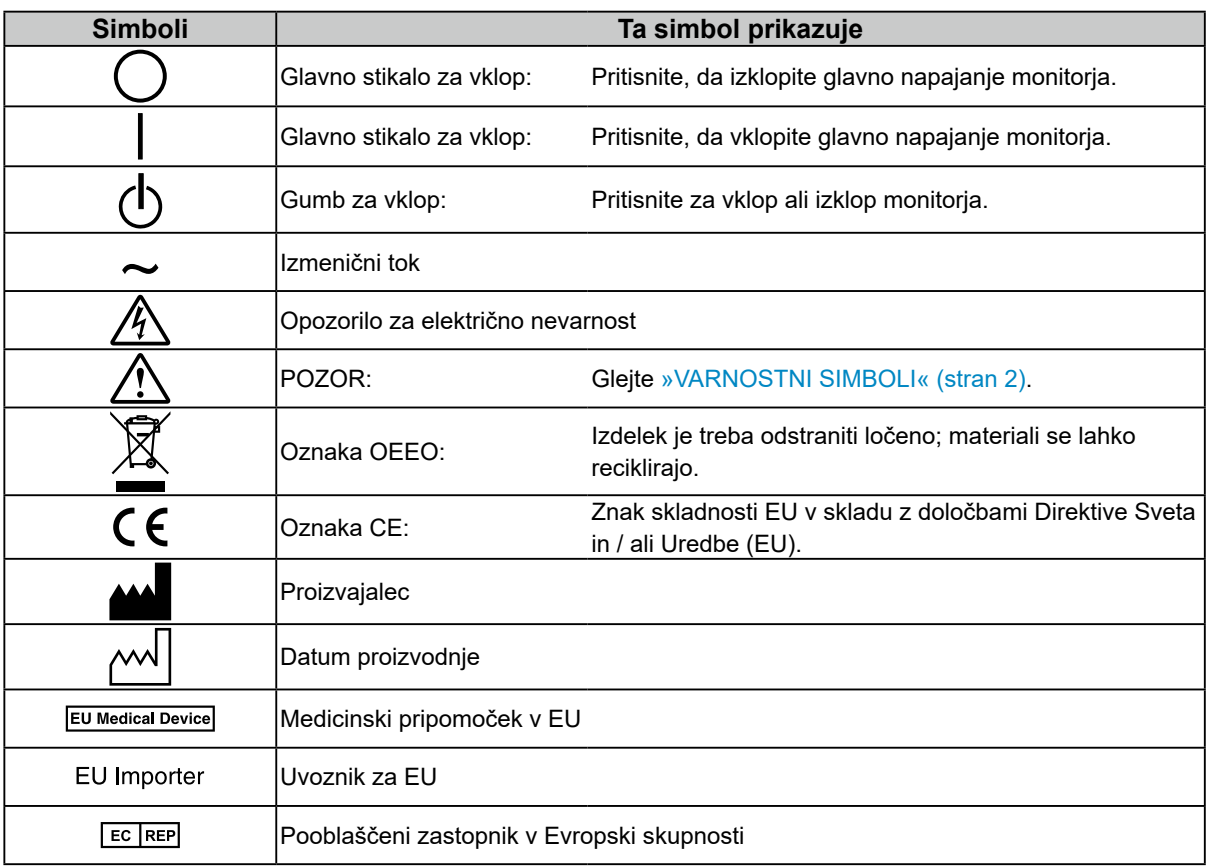

## **OPOZORILO**

#### **Če enota začne oddajati dim, smrdi po zažganem ali oddaja čudne zvoke, nemudoma izklopite vse električne priključke in se za nasvet obrnite na predstavnika EIZO.**

Poskus uporabe okvarjene enote lahko povzroči požar, električni šok ali poškodbo opreme.

#### **Ne odpirajte omare ali spreminjajte enote.**

Odpiranje omarice ali spreminjanje enote lahko povzroči požar, električni šok ali opeklino.

#### **Vsa popravila naj opravi usposobljeno servisno osebje.**

Izdelka ne skušajte popraviti sami, saj lahko z odpiranjem in odstranjevanjem pokrovov povzročite požar, električni šok ali poškodbo opreme.

#### **Držite enoto vstran od majhnih predmetov ali tekočin.**

Majhni predmeti, ki nenamerno padejo v omarico skozi reže ventilatorja, ali razlitja tekočine v omarico lahko povzročijo požar, električni šok ali poškodbo opreme. Če predmet pade/se tekočina razlije v omarico, nemudoma izklopite enoto iz električnega omrežja. Pred uporabo naj enoto preveri usposobljen servisni inženir.

**Enoto postavite na trdno in stabilno mesto.**

Enota, ki je nameščena na neustrezno površino, lahko pade in povzroči poškodbe ali uničenje opreme. Če enota pade, jo nemudoma izklopite iz električnega omrežja in se posvetujte z lokalnim predstavnikom EIZO. Ne uporabljajte poškodovane enote. Uporaba poškodovane enote lahko povzroči požar ali električni šok.

#### **Enoto uporabljajte na ustreznem mestu.**

V nasprotnem primeru lahko pride do požara, električnega šoka ali poškodbe opreme.

- Enote ne nameščajte zunaj.
- Enote na nameščajte v nobenih prevoznih sredstvih (ladjah, letalih, vlakih, avtomobilih itd.).
- Enote ne nameščajte v prašnih in vlažnih okoljih.
- Enote ne nameščajte na mestih, kjer lahko voda poškropi ekran (v kopalnicah, kuhinjah itd.)
- Enote ne nameščajte na mestih, kjer lahko ekran pride v neposreden stik s paro.
- Enote ne nameščajte v bližini vlažilnikov ali naprav, ki oddajajo toploto.
- Enote ne nameščajte na mestih, kjer je izpostavljena neposredni sončni svetlobi.
- Enote ne nameščajte v okoljih z vnetljivim plinom.
- Enote ne nameščajte v okoljih s korozivnimi plini (kot so žveplov dioksid, vodikov sulfid, dušikov dioksid, klor, amoniak in ozon).
- Enote ne nameščajte v prašnih okoljih s snovmi, ki pospešujejo korozijo v atmosferi (kot sta natrijev klorid in žveplo), prevodnimi kovinami, itd.

#### **Plastično embalažo hranite izven dosega dojenčkov in otrok, da preprečite možnost zadušitve.**

**Uporabite priložen električni kabel in priključite enoto na standardno električno vtičnico v vaši državi.** Prepričajte se, da enoto uporabljate v obsegu navedene napetosti električnega kabla. V nasprotnem primeru lahko povzročite požar ali električni šok.

Napajanje: 100-240 V AC 50/60 Hz

### **Pri izklopu napajalnega kabla trdno primite vtič in ga povlecite.**

Z vlečenjem kabel lahko poškodujete, kar lahko povzroči požar ali električni šok.

#### **Oprema mora biti priključena na ozemljeno omrežno vtičnico.**

V nasprotnem primeru lahko pride do požara ali električnega šoka.

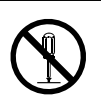

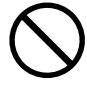

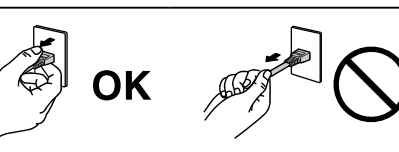

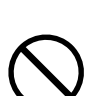

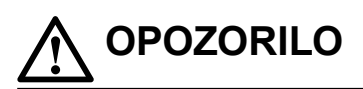

#### **Uporabite pravilno napetost.**

- Enota je zasnovana samo za uporabo z določeno napetostjo. Priključitev na napetost, ki se razlikuje od napetosti, navedene v teh »Navodilih za uporabo«, lahko povzroči požar, električni šok ali poškodbo opreme. Napajanje: 100-240 V AC 50/60 Hz
- Ne preobremenite električnega tokokroga, saj lahko to povzroči požar ali električni šok.

#### **Z električnim kablom ravnajte previdno.**

- Kabla ne nameščajte pod enoto ali druge težke predmete.
- Kabla ne vlecite ali zavezujte.

Če se napajalni kabel poškoduje, ga prenehajte uporabljati. Uporaba poškodovanega kabla lahko povzroči požar ali električni šok.

**Zaradi električne varnosti ne priključujte ali odklapljajte napajalnega kabla v prisotnosti pacientov.**

#### **V primeru grmenja se ne dotikajte vtiča in napajalnega kabla.**

V nasprotnem primeru lahko pride do električnega šoka.

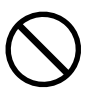

#### **Med pritrditvijo stojala glejte uporabniški priročnik za stojalo in varno namestite enoto.**

V nasprotnem primeru enota lahko zdrsne in se poškoduje in / ali uniči. Pred namestitvijo se prepričajte, da imajo mize, stene ali katera koli druga površina za namestitev ustrezno mehansko trdnost. Če enota pade, se za nasvet obrnite na lokalnega predstavnika EIZO. Ne uporabljajte poškodovane enote. Uporaba poškodovane enote lahko povzroči požar ali električni šok. Ko ponovno pritrdite nagibno stojalo, uporabite iste vijake in jih varno privijte.

#### **Poškodovanega LCD zaslona se ne dotikajte z golimi rokami.**

Tekoči kristali so strupeni. Pri neposrednem stiku katerega koli dela kože z LCD zaslonom kožo temeljito sperite. Če tekoči kristali zaidejo v oči ali usta, jih nemudoma sperite z obilo vode in poiščite zdravniško pomoč.

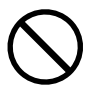

**Fluorescentne luči za osvetlitev ozadja vsebujejo živo srebro (izdelki, ki imajo LED luči za osvetlitev ozadja, ne vsebujejo živega srebra), odstranjujte v skladu z lokalnimi, državnimi ali zveznimi zakoni.** Izpostavljenost elementarnemu živemu srebru lahko vpliva na živčni sistem, med drugim lahko povzroči drhtenje, izgubo spomina in glavobole.

## **POZOR**

#### **Pri prenašanju enote ravnajte previdno.**

Pri prenašanju enote izklopite električni kabel in žice. Prenašanje enote s priklopljenimi žicami in električnim kablom je nevarno in lahko povzroči poškodbe.

#### **Enoto prenašajte oziroma namestite skladno z navedenimi načini.**

- Med prenašanjem primite in trdno držite enoto, kot je prikazano na spodnji sliki.
- Enote velikega obsega so težke. Enoto odprite ali prenesite s pomočjo vsaj dveh oseb.

Njegov padec lahko povzroči telesne poškodbe ali poškodbo opreme.

#### **Ne prekrivajte rež ventilatorja na omarici.**

- Ne postavljajte predmetov na reže ventilatorja.
- Enote ne nameščajte na mesta s slabim prezračevanjem ali z nezadostnim prostorom.
- Enote ne uporabljajte položene ali obrnjene.

Prekrivanje rež ventilatorja preprečuje zadostni pretok zraka in lahko povzroči požar, električni šok ali poškodbo opreme.

#### **Ne dotikajte se vtiča z mokrimi rokami.**

To lahko povzroči električni udar.

#### **Uporabljajte lahko dostopno vtičnico.**

Tako boste v primeru težav lahko hitro izklopili elektriko.

**Redno čistite površino okrog električnega vtiča in rež ventilatorja monitorja.**

Prah, voda ali olje na vtiču lahko povzročijo požar.

#### **Pred čiščenjem izklopite enoto iz električnega omrežja.**

Čiščenje enote, ki je priključena na električno omrežje, lahko povzroči električni šok.

**Če načrtujete, da enote dlje časa ne boste uporabljali, zaradi varnosti in varčevanja z energijo, izklopite napajalni kabel iz stenske vtičnice, po tem, ko boste izklopili stikalo za vklop.**

**Ta izdelek je primeren za namestitev v bližini bolnikov, ne pa tudi za neposreden stik z bolniki.**

**Za uporabnike na območju EGP in v Švici:**

**uporabnik mora vsako hudo nesrečo, ki se je pripetila v povezavi z napravo, prijaviti proizvajalcu ter pristojnemu organu v državi članici prebivališča uporabnika in/ali bolnika.**

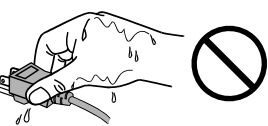

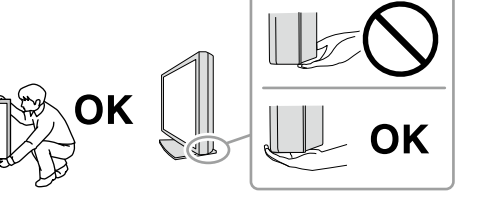

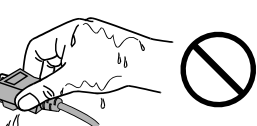

## <span id="page-6-0"></span>**Obvestilo za ta monitor**

#### **Predvidena uporaba**

Ta izdelek je namenjen za prikazovanje in ogled digitalnih slik za preučevanje in analizo s strani usposobljenih zdravnikov. Ne podpira prikaza mamografskih slik za diagnozo. Pozor: Zvezna zakonodaja (ZDA) omejuje prodajo te naprave s strani zdravnika ali po naročilu zdravnika.

#### **Pozor**

- Garancija izdelka ne krije drugih uporab, razen tistih, navedenih v tem priročniku.
- Specifikacije, navedene v tem priročniku, veljajo le, če se uporablja sledeče:
- Napajalni kabli, priloženi izdelku
- Signalni kabli, ki smo jih določili mi
- Uporabljajte samo izbirne izdelke, ki smo jih proizvedli ali opredelili za ta izdelek.

#### **Zahteve za namestitev**

- Skrbno preberite »PREVIDNOSTNI UKREPI« (stran 3) in vedno upoštevajte navodila.
- Pri namestitvi monitorja se prepričajte, da je na straneh, zadaj ter zgoraj dovolj prostora.

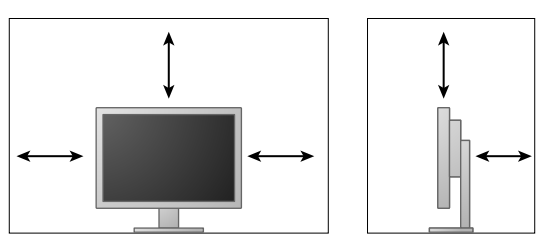

- Monitor postavite tako, da zaslon ni izpostavljen moteči svetlobi.
- Če izdelek položite na lakirano mizo, se lahko barva zaradi sestave gume prime dna stojala.

#### **Vzdrževanje**

- Potrebno je približno 30 minut, da se stabilizira delovanje električnih delov. Prosimo, počakajte 30 minut ali več po vklopu napajanja monitorja ali po preklopu iz načina varčevanja z energijo in nato prilagodite monitor.
- Monitorji naj bodo nastavljeni na nižjo svetlost, da se zmanjšajo spremembe svetilnosti zaradi dolgotrajne uporabe in ohrani stabilen zaslon. Redno izvajajte teste konstantnosti. Po potrebi kalibrirajte. Za podrobnosti glejte Uporabniške priročnike za programsko opremo za nadzor kakovosti monitorja RadiCS / RadiCS LE.
- V nasprotnem primeru se lahko deli (na primer LCD zaslon ali ventilator) na dolgi rok izrabijo. Redno preverjajte njihovo pravilno delovanje.
- Če se slika ekrana po daljšem prikazu iste slike spremeni, se lahko pojavi paslika. V izogib prikazovanja iste slike dalj časa uporabljajte ohranjevalnik zaslona ali funkcijo varčevanja z energijo.
- Če monitor deluje neprestano dalj časa, se lahko pojavijo temni madeži ali ožigi. Za podaljšanje življenjske dobe monitorja vam priporočamo, da ga redno izklapljate.
- Osvetlitev ozadja LCD zaslona ima fiksno življenjsko dobo. Če ekran postane temen ali prične migljati, stopite v stik z lokalnim predstavnikom EIZO.
- Zaslon ima lahko okvarjene slikovne pike ali majhno število svetlobnih pik na zaslonu. To je posledica značilnosti zaslona in ne pomeni okvare izdelka.
- Ne pritiskajte močno na ploščo ali rob okvirja, saj lahko to povzroči okvare zaslona, na primer vzorce motenj itd. Če je zaslon nenehno izpostavljen pritisku, lahko to poslabša ali poškoduje vaš zaslon. (Če na zaslonu ostanejo sledi pritiska, preklopite monitor na črn ali bel ekran. Napaka lahko izgine.)
- Ne praskajte in ne pritiskajte na LCD zaslon z ostrimi predmeti, saj lahko poškodujete LCD zaslon. Zaslona ne drgnite s krpo, saj ga lahko popraskate.
- Ko je monitor hladen in ga prinesete v sobo ali se sobna temperatura hitro poviša, lahko to na notranji in zunanji površini monitorja povzroči kondenzacijo. V tem primeru ne vklapljajte monitorja. Počakajte, da kondenzat izgine, saj se lahko monitor v nasprotnem primeru poškoduje.

#### **Čiščenje**

Priporočamo vam, da monitor redno čistite, saj boste le tako ohranili njegov izgled in podaljšali njegovo življenjsko dobo.

#### **Pozor**

- Kemikalij ne uporabljajte prepogosto. Kemikalije, kot sta alkohol in antiseptična raztopina, lahko povzročijo odstopanja v lošču, razbarvanje ali bledenje na omarici ali prikazu ter poslabšajo kakovost slike.
- Ne uporabljajte razredčil, benzena, voska in abrazivnih čistil, ki lahko poškodujejo omarico ali ploščo.
- Pazite, da kemikalije ne pridejo v neposreden stik z monitorjem.

#### **Opomba**

• Za čiščenje površine omare in plošče je priporočljiv opcijski ScreenCleaner.

Nežno obrišite umazanijo z omarice ali površine zaslona z mehko krpo in majhno količino vode ali z eno od kemikalij, navedenih v nadaljevanju.

#### **Kemikalije, ki jih lahko uporabljate za čiščenje**

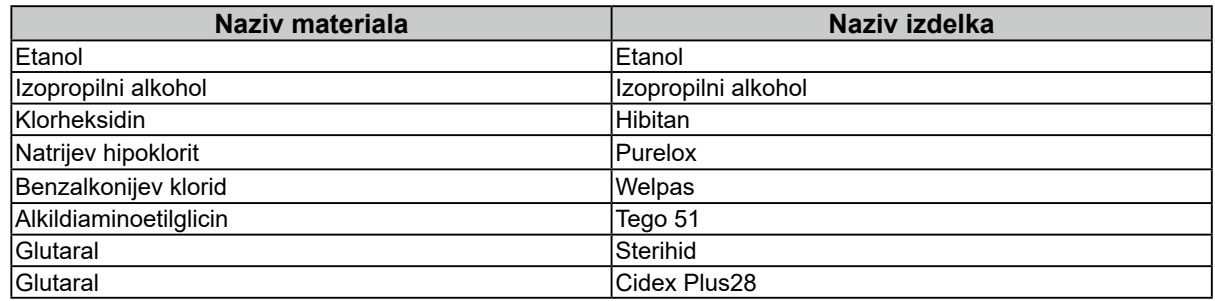

#### **Za udobno uporabo monitorja**

- Pretirano temen ali svetel zaslon lahko vpliva na vaše oči. Svetlost zaslona prilagodite glede na okoljske.
- Dolgo gledanje v monitor utrudi vaše oči. Na vsako uro naredite 10 minuten odmor.
- Zaslon glejte z ustrezne razdalje in pod ustreznim kotom.

## **VSEBINA**

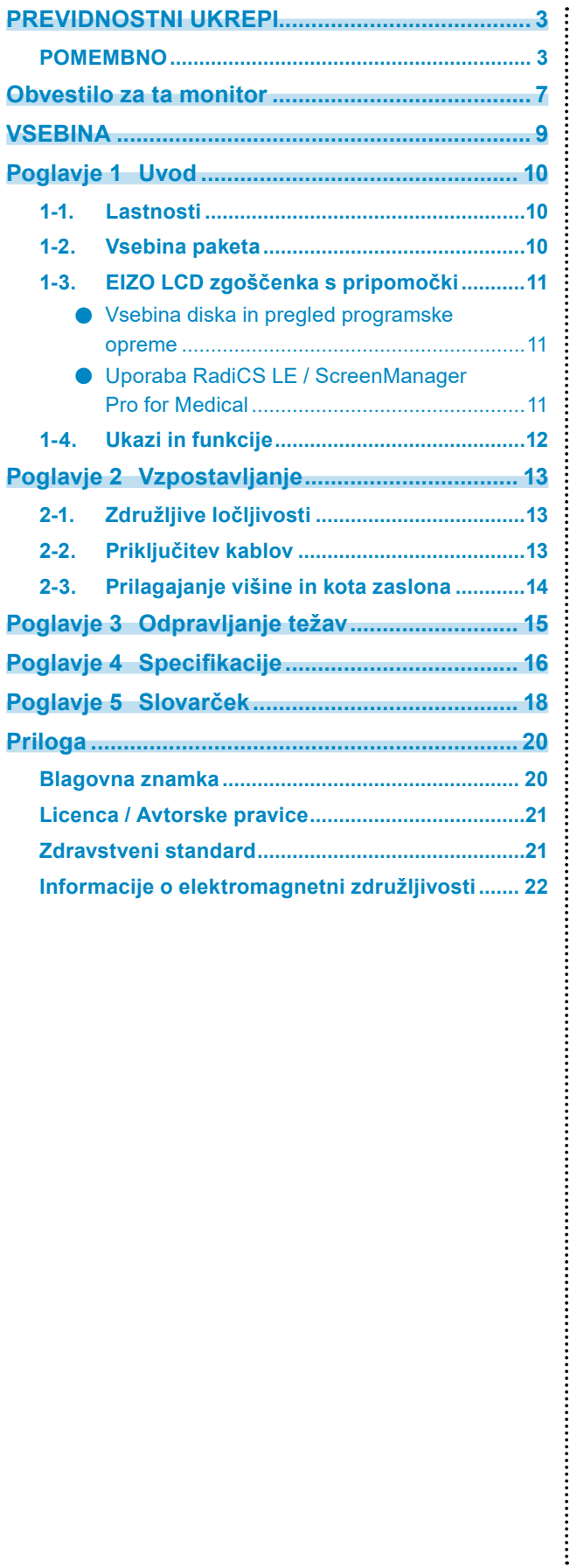

## <span id="page-9-0"></span>**Poglavje 1 Uvod**

Najlepša hvala, ker ste izbrali barvni LCD monitor EIZO.

### **1-1. Lastnosti**

- 24,0-palčni LCD
- Zaslon s širokim razponom
- Podpira ločljivost 2,3 M pik (1920 pik x 1200 vrstic)
- IPS zaslon z 178˚ horizontalnim in vertikalnim kotom gledanja
- Primeren za DisplayPort (primeren za 8-bitni ali 10-bitni, ni primeren za zvočne signale)
- Funkcija preklopa CAL omogoča uporabniku, da izbere nastavitev zaslona, ki je najboljši za prikazano sliko.

Glejte Navodila za namestitev (na CD-ju).

- Zaslon, skladen z DICOM (stran 18), del 14.
- Vključena je programska oprema za nadzor kakovosti »RadiCS LE«, ki se uporablja za kalibracijo monitorja in upravljanje zgodovine.

Glejte »1-3. EIZO LCD zgoščenka s pripomočki« (stran 11).

• Vključena je programska oprema »ScreenManager Pro for Medical« za nastavitev zaslona z miško in tipkovnico

Glejte »1-3. EIZO LCD zgoščenka s pripomočki« (stran 11).

• Funkcija varčevanja z energijo

Ta izdelek je opremljen s funkcijo varčevanja z energijo.

- Poraba energije 0 W, ko je glavno stikalo izklopljeno Opremljen z glavnim stikalom za vklop. Ko monitorja ne uporabljate, lahko napajanje izključite z uporabo glavnega stikala za vklop
- Stojalo s širokim razponom gibanja. Monitor lahko nastavite v položaj, kjer vam zagotavlja udobno in manj utrujajoče delovno okolje. (Nagib: navzgor 35˚ / navzdol 5˚, Zasuk: 344˚, Prilagodljiva višina: 110 mm (nagib: 35°), 130 mm (nagib: 0°))
- LCD zaslon z dolgo osvetlitvijo in dolgo življenjsko dobo

### **1-2. Vsebina paketa**

Preverite, da so vsi naslednji deli vključeni v paket. Če kateri del manjka ali je uničen, se obrnite na lokalnega predstavnika EIZO.

#### **Opomba**

• Shranite embalažo in materiale za prihodnje premikanje ali prevoz monitorja.

- Monitor
- Napajalni kabel

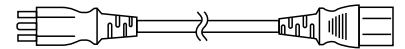

• Digitalni signalni kabel: DisplayPort - DisplayPort (PP300)

 $\begin{picture}(150,10) \put(0,0){\line(1,0){10}} \put(15,0){\line(1,0){10}} \put(15,0){\line(1,0){10}} \put(15,0){\line(1,0){10}} \put(15,0){\line(1,0){10}} \put(15,0){\line(1,0){10}} \put(15,0){\line(1,0){10}} \put(15,0){\line(1,0){10}} \put(15,0){\line(1,0){10}} \put(15,0){\line(1,0){10}} \put(15,0){\line(1,0){10}} \put(15,0){\line($  $\mathbb{F}$ :

• Digitalni signalni kabel: DVI-D - DVI-D (DD300)

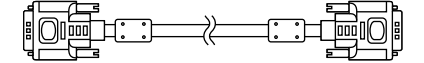

• USB kabel: UU300

• Podstavek za stojalo

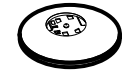

• Držalo za kabel

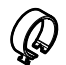

- EIZO LCD zgoščenka s pripomočki (CD-ROM)
- Navodila za uporabo
- Montaža stojala

### <span id="page-10-0"></span>**1-3. EIZO LCD zgoščenka s pripomočki**

Temu izdelku je priložen »EIZO LCD Utility Disk« (CD-ROM). Naslednja tabela prikazuje vsebino diska in pregled programov.

#### **●Vsebina diska in pregled programske opreme**

Na disku so nameščeni programi za prilagoditev in Navodila za namestitev. Za postopke zagona programske opreme ali postopke dostopa do datotek glejte datoteko Readme.txt na disku.

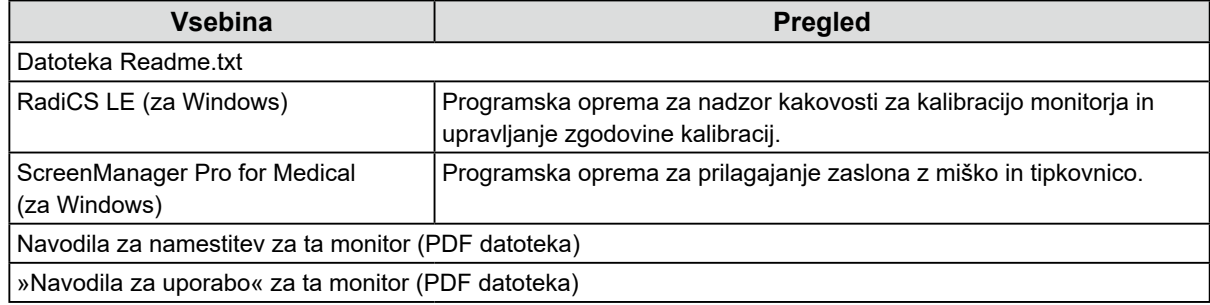

#### **●Uporaba RadiCS LE / ScreenManager Pro for Medical**

Za namestitev in uporabo »RadiCS LE/ScreenManager Pro for Medical«, glej ustrezen uporabniški priročnik na disku.

Za uporabo te programske opreme boste morali monitor priključiti na računalnik s priloženim USB kablom. Za več informacij, glejte Navodila za namestitev (na CD-ju).

## <span id="page-11-0"></span>**1-4. Ukazi in funkcije**

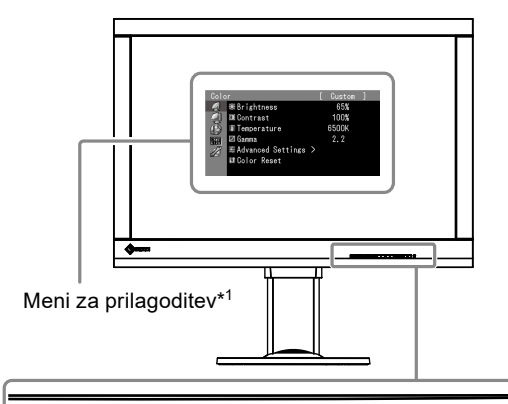

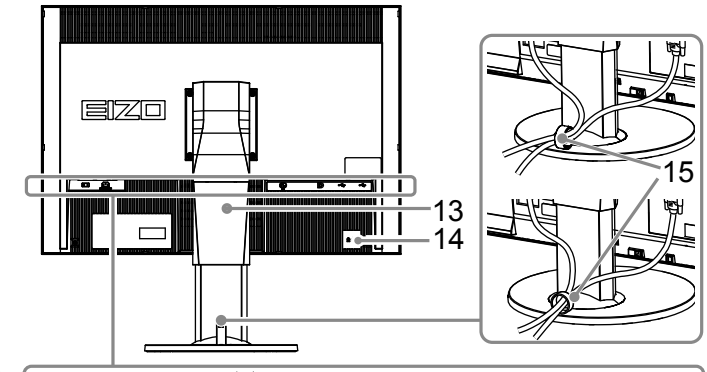

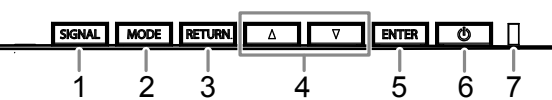

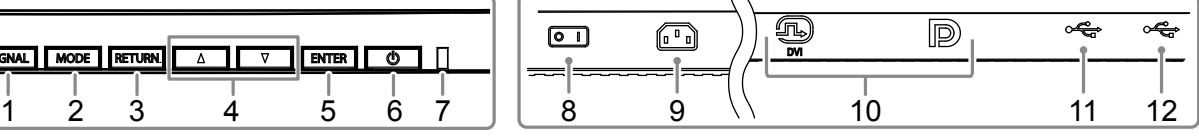

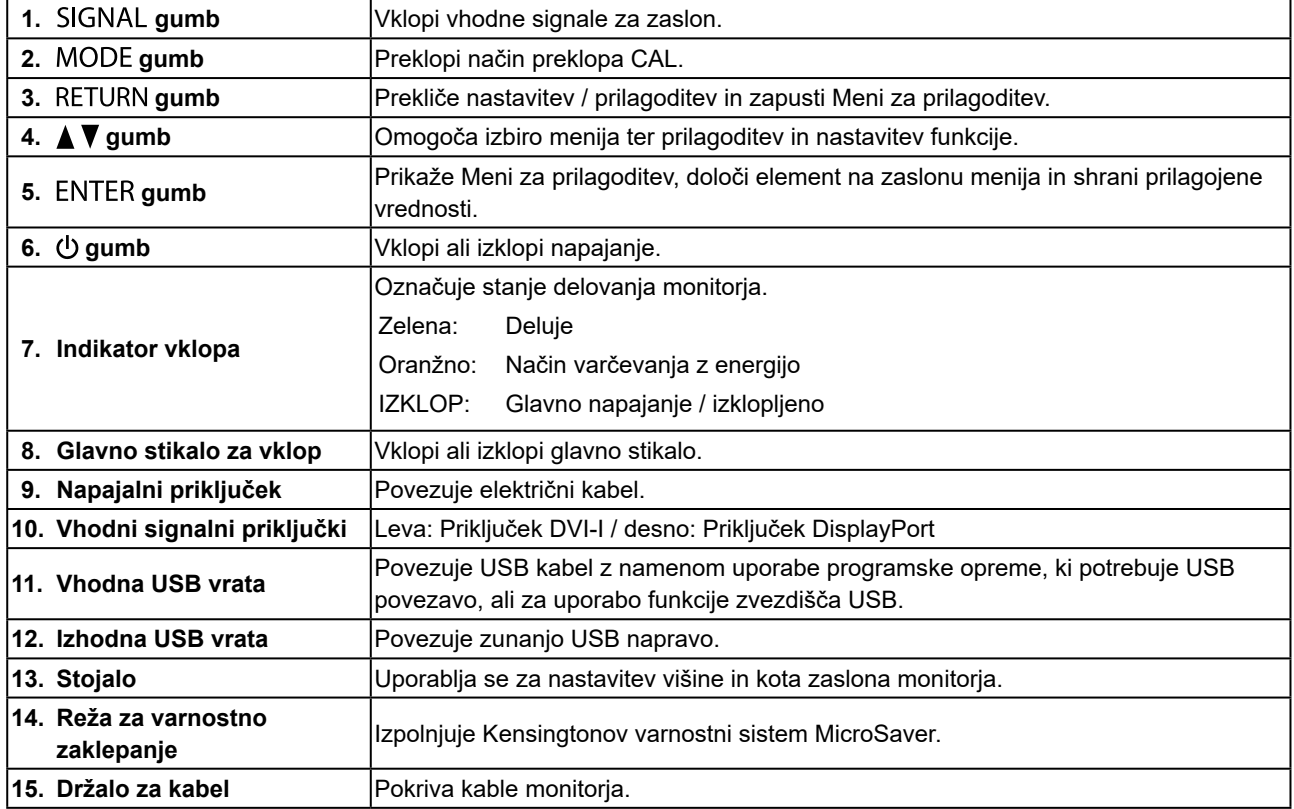

\*1 Za navodila za uporabo glejte Navodila za namestitev (na CD-ju).

## <span id="page-12-0"></span>**Poglavje 2 Vzpostavljanje**

### **2-1. Združljive ločljivosti**

Monitor podpira naslednje ločljivosti.

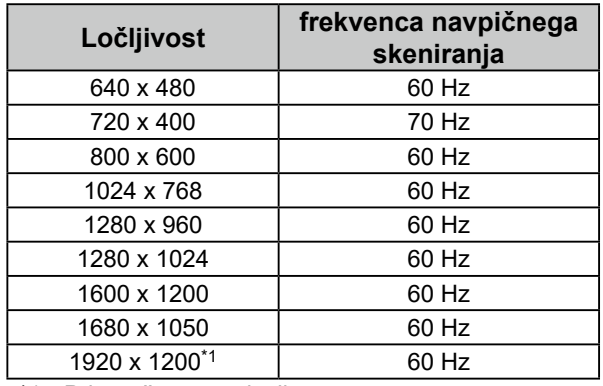

\*1 Priporočena resolucija.

## **2-2. Priključitev kablov**

#### **Pozor**

- Preverite, ali sta monitor in računalnik izklopljena.
- Ko menjujete trenutni monitor s tem monitorjem, spremenite nastavitve računalnika za ločljivost in frekvenco navpičnega skeniranja na tiste, ki so na voljo za ta monitor. Pred priključitvijo računalnika glejte tabelo združljivih ločljivosti.

#### **Opomba**

• Ko priklapljate več osebnih računalnikov na ta izdelek, glejte Navodila za namestitev (na CD-ju).

#### **1.Signalne kable priključite na vhodne signalne priključke in računalnik.**

Preverite obliko priključkov in priključite kable.

Po priključitvi signalnega kabla privijte vijake priključkov, da pritrdite spoj.

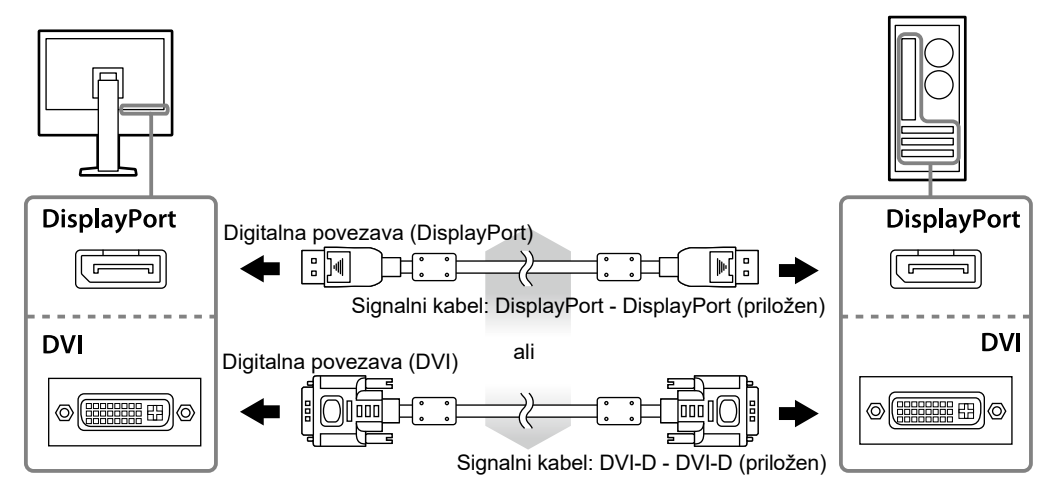

**2.Priključite napajalni kabel v električno vtičnico in vtič na monitorju.**

#### <span id="page-13-0"></span>**3. Pri uporabi RadiCS LE ali ScreenManager Pro for Medical priključite USB kabel.**

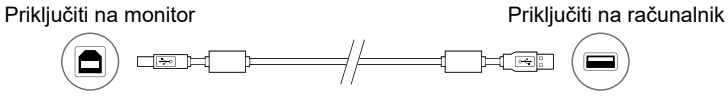

**4. Temu izdelku je priloženo držalo za kabel. Uporabite držalo za razporeditev kablov, ki so priključeni na ekran.**

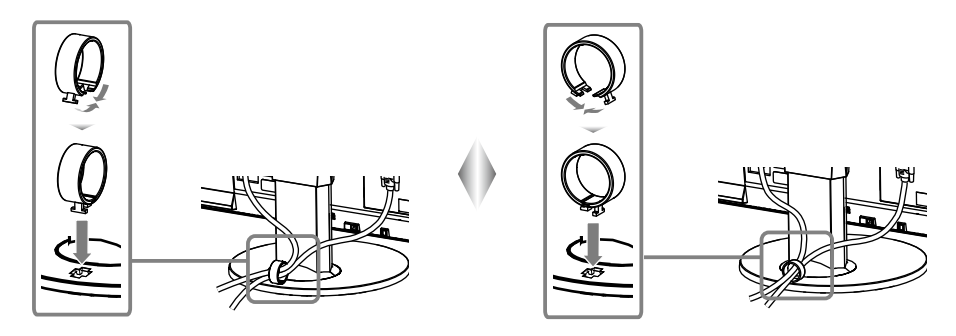

#### **5.Pritisnite za vklop monitorja.**

Indikator vklopa monitorja zasveti zeleno.

#### **6.Vklopite računalnik.**

Na zaslonu se pojavi slika.

Če se slika na prikaže, si oglejte »Poglavje 3 Odpravljanje težav« (stran 15) dodatne nastavitve.

#### **Pozor**

- Ko zaključite z delom, izklopite monitor in računalnik.
- Za največji prihranek energije je priporočljivo, da gumb za vklop izklopite. Če izklopite glavno stikalo za vklop ali izključite napajalni kabel, popolnoma izključite napajanje monitorja.

#### **Opomba**

- Če želite podaljšati življenjsko dobo monitorja in zmanjšati poslabšanje svetilnosti in porabo energije, naredite naslednje:
	- Uporabite funkcijo varčevanja z energijo računalnika.
	- Ko zaključite z delom, izklopite monitor in računalnik.

### **2-3. Prilagajanje višine in kota zaslona**

Držite levi in desni rob zaslona z obema rokama in nastavite višino zaslona, nagib in zasuk zaslona tako, da je najbolj ugoden za delo.

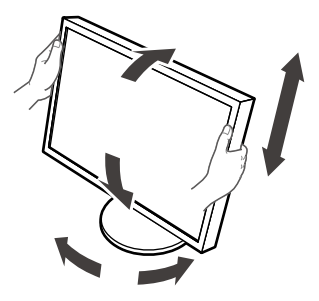

#### **Pozor**

• Prepričajte se, da so kabli pravilno priključeni.

## <span id="page-14-0"></span>**Poglavje 3 Odpravljanje težav**

Če po upoštevanju predlaganih nasvetov težava še vedno ostaja, se obrnite na lokalnega predstavnika EIZO.

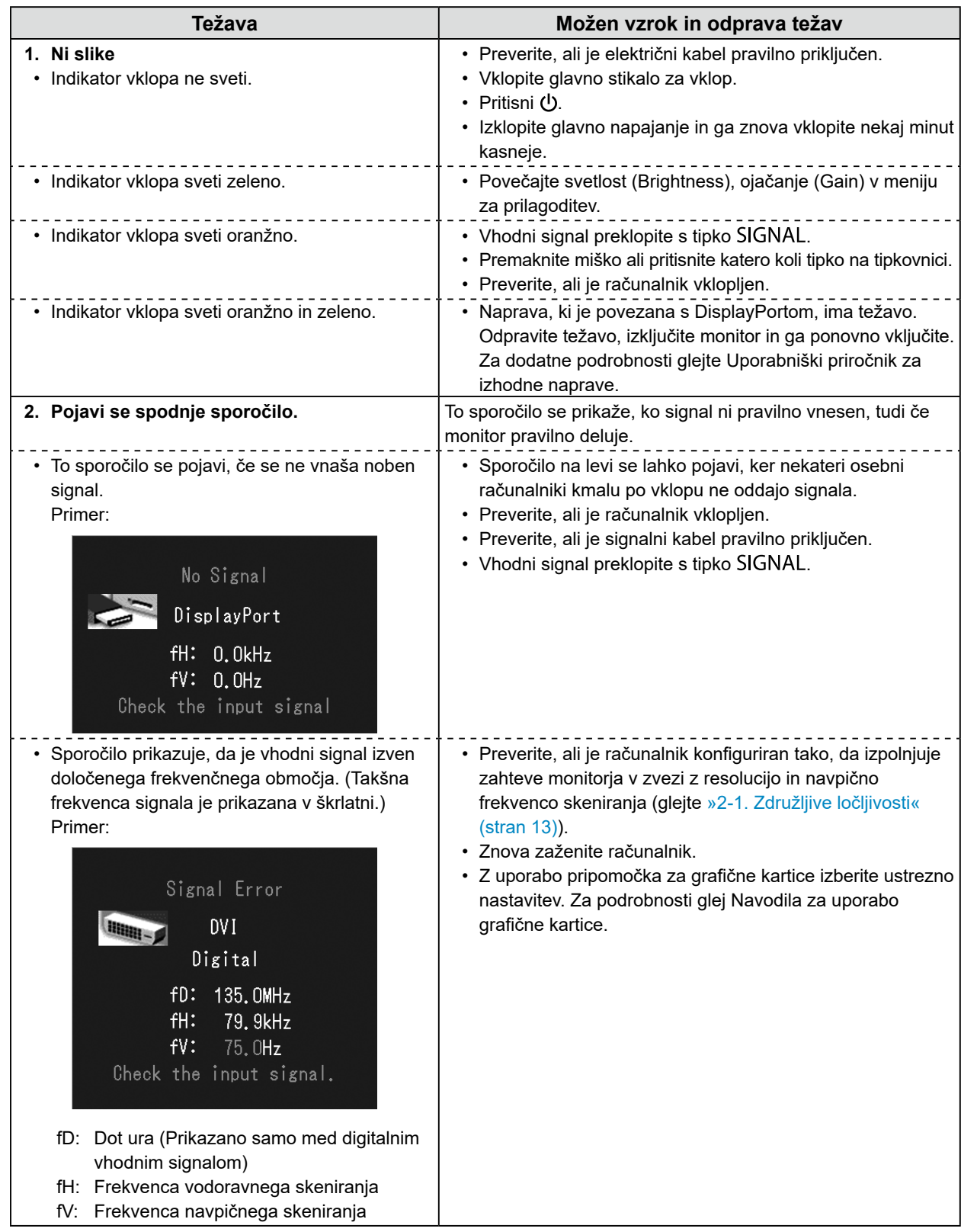

## <span id="page-15-0"></span>**Poglavje 4 Specifikacije**

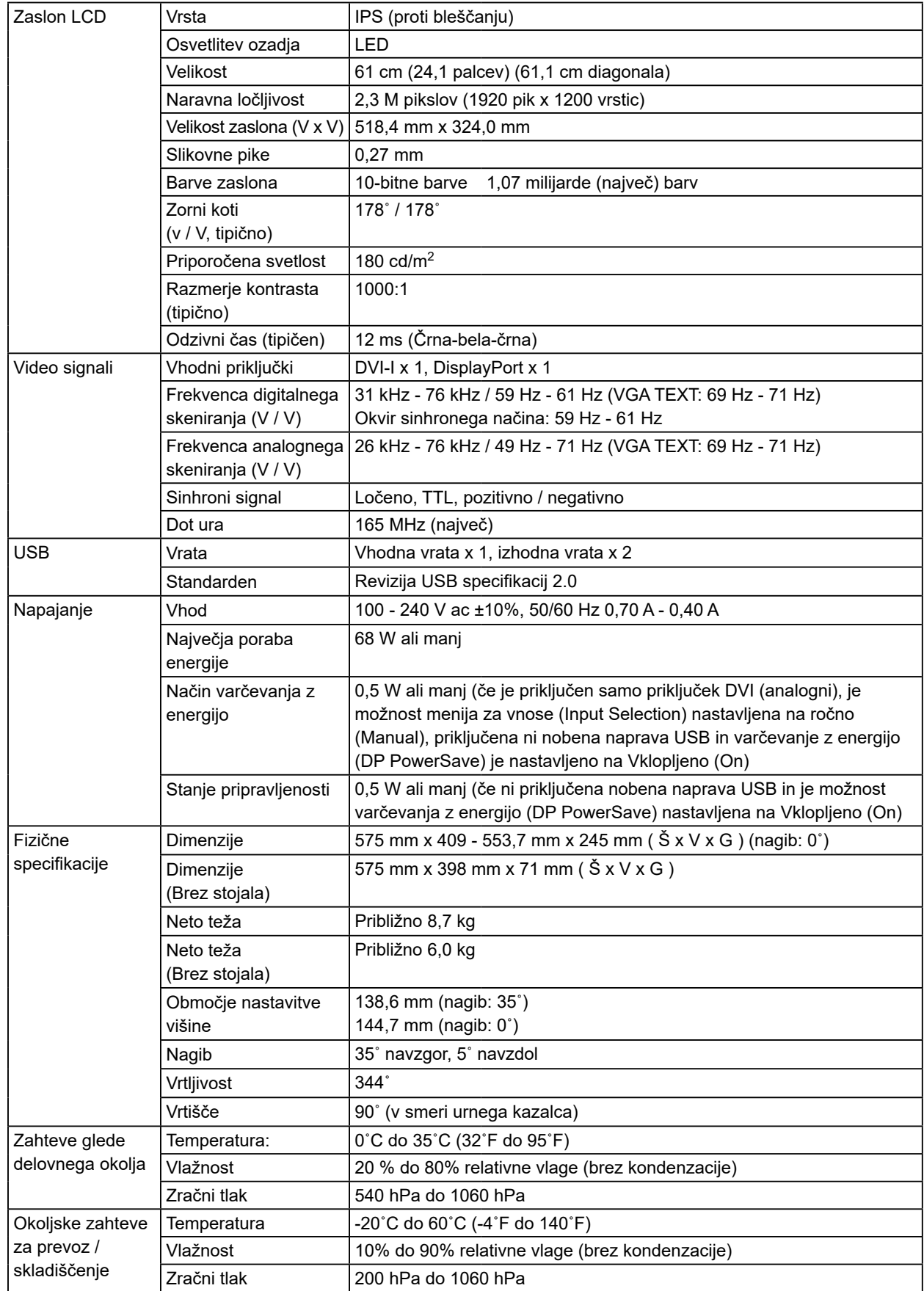

#### **Zunanje dimenzije**

Enota: mm

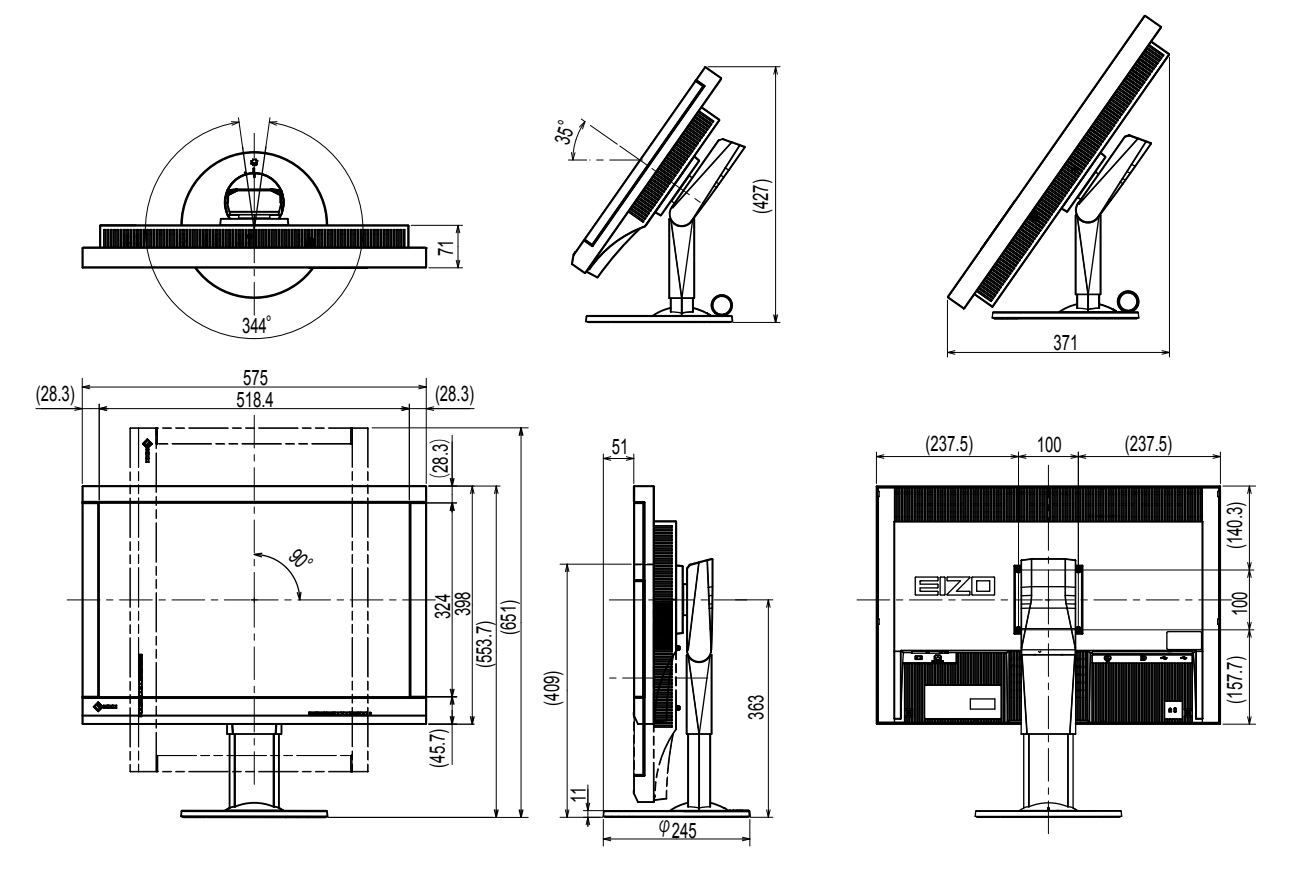

#### **Dodatki**

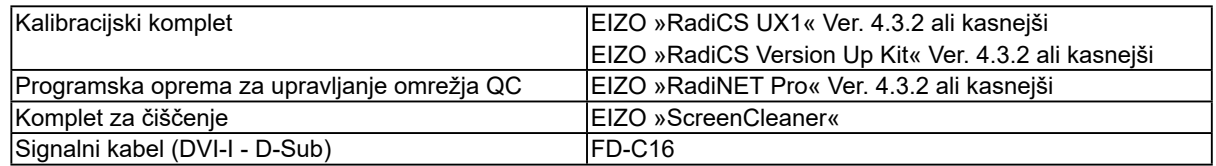

Najnovejše informacije o dodatkih in informacije o najnovejši združljivi grafični kartici najdete na naši spletni strani.

<http://www.eizoglobal.com>

## <span id="page-17-0"></span>**Poglavje 5 Slovarček**

#### **DDC (prikaz podatkovnega kanala)**

VESA zagotavlja standardizacijo za interaktivno sporočanje informacij o nastavitvah itd., med osebnim računalnikom in monitorjem.

#### **DICOM (Digitalno slikanje in komunikacija v medicini)**

Standard DICOM sta razvila Ameriški kolidž za radiologijo in Nacionalno združenje proizvajalcev električne energije v ZDA.

Povezava z združljivo napravo DICOM omogoča prenos medicinske slike in informacij. Dokument DICOM, 14. del, opredeljuje digitalni prikaz sivinske medicinske slike.

#### **DisplayPort**

To je vmesniški standard za slikovne signale, standardiziran v skladu z VESA. Razvit je bil z namenom zamenjave običajnih DVI in analognih vmesnikov in lahko prenaša signale visoke ločljivosti in zvočne signale, ki jih DVI ne podpira. Priključki standardne velikosti in mini velikosti so standardizirani.

#### **DVI (Digitalni vizualni vmesnik)**

DVI je standard digitalnega vmesnika. DVI omogoča neposreden prenos digitalnih podatkov osebnega računalnika brez izgube.

Ta sprejme prenosni sistem TMDS in priključke DVI. Obstajata dve vrsti priključkov DVI. Eden je priključek DVI-D samo za digitalni signalni vhod. Drugi je priključek DVI-I za digitalne in analogne signalne vhode.

#### **DVI DMPM (Upravljanje napajanja digitalnega monitorja DVI)**

DVI DMPM je funkcija varčevanja z energijo digitalnega vmesnika. Način delovanja VKLOP monitorja (Monitor ON) in način varčevanja z energijo Aktivni izklop (Active Off) sta nepogrešljiva za DVI DMPM kot načina napajanja monitorja.

#### **Faza**

Faza pomeni čas vzorčenja za pretvorbo analognega vhodnega signala v digitalni signal. Prilagoditev faze je narejena za prilagoditev časa. Priporočljivo je, da se prilagoditev faze izvede po pravilni nastavitvi ure.

#### **Gama**

Na splošno se svetlost monitorja nelinearno spreminja glede na raven vhodnega signala, ki se imenuje »Lastnosti gama«. Majhna vrednost gama ustvari sliko z nizkim kontrastom, velika vrednost gama pa visoko kontrastno sliko.

#### **HDCP (Zaščita digitalne vsebine z visoko pasovno širino)**

Sistem za digitalno kodiranje signala, razvit za zaščito pred kopiranjem digitalnih vsebin, kot so video, glasba itd.

To pomaga varno prenašati digitalne vsebine, tako da kodira digitalne vsebine, poslane prek priključka DVI ali HDMI na izhodni strani in jih dekodira na vhodni strani.

Digitalne vsebine ni mogoče reproducirati, če oprema na izhodni in vhodni strani ni kompatibilna s sistemom HDCP.

#### **Izboljšanje**

To se uporablja za prilagoditev vsakega barvnega parametra za rdečo, zeleno in modro. LCD monitor prikazuje barvo s svetlobo, ki prehaja skozi barvni filter zaslona. Rdeča, zelena in modra so tri glavne barve. Vse kombinacije teh treh barv se prikažejo na zaslonu. Barvni ton lahko spremenite s prilagoditvijo jakosti svetlobe (glasnosti), ki prehaja skozi filter vsake barve.

#### **Ločljivost**

LCD zaslon je sestavljen iz številnih slikovnih pik določene velikosti, ki so osvetljene, da tvorijo slike. Ta monitor je sestavljen iz 1920 vodoravnih slikovnih pik in 1200 navpičnih slikovnih pik. Pri ločljivosti 1920 x 1200 so vse slikovne pike osvetljene kot celozaslonski zaslon (1:1).

#### **Prilagoditev dosega**

Prilagoditev obsega nadzoruje ravni izhodnega signala za prikaz vsake barvne gradacije. Priporočljivo je, da se prilagoditev obsega izvede pred nastavitvijo barve.

#### **Temperatura**

Barvna temperatura je metoda za merjenje belega barvnega tona, ki je običajno označena v stopinjah Kelvina. Zaslon postane rdečkast pri nizki temperaturi in modrikast pri visoki temperaturi, kot je temperatura plamena. 5000 K: Rahlo rdečkasto bela

6500 K: Bela je tista barva, ki je uravnotežena z dnevno svetlobo

9300 K: Rahlo modrikasto bela

#### **Ura**

Monitor analognega vhodnega signala mora reproducirati uro iste frekvence kot dot ura uporabljenega grafičnega sistema, ko se analogni signal pretvori v digitalni signal za prikaz slike. To se imenuje nastavitev ure. Če impulz ure ni pravilno nastavljen, se na zaslonu prikažejo nekatere navpične črte.

#### **VESA DPM (Združenje za standarde video elektronike - upravljanje napajanja zaslona)**

Specifikacije VESA dosegajo večjo energetsko učinkovitost za računalniške monitorje. To vključuje standardizacijo signalov, poslanih iz računalnika (grafične kartice).

DPM določa stanje signalov, ki se prenašajo med računalnikom in monitorjem.

## <span id="page-19-0"></span>**Priloga**

### **Blagovna znamka**

Pojmi HDMI in multimedijski vmesnik HDMI High-Definition Multimedia Interface ter logotip HDMI so blagovne znamke ali registrirane blagovne znamke družbe HDMI Licensing, LCC v Združenih državah in drugih državah.

Logotip DisplayPort Compliance in VESA sta zaščiteni blagovni znamki združenja Video Electronics Standards Association.

Acrobat, Adobe, Adobe AIR in Photoshop so zaščitene blagovne znamke družbe Adobe Systems Incorporated v ZDA in drugih državah.

AMD Athlon in AMD Opteron sta blagovni znamki podjetja Advanced Micro Devices, Inc.

Apple, ColorSync, eMac, iBook, iMac, iPad, Mac, MacBook, Macintosh, Mac OS, PowerBook in QuickTime so registrirane blagovne znamke družbe Apple Inc.

ColorMunki, Eye-One in X-Rite so registrirane blagovne znamke ali blagovne znamke podjetja X-Rite Incorporated v ZDA in / ali drugih državah.

ColorVision in ColorVision Spyder2 sta zaščiteni blagovni znamki DataColor Holding AG v ZDA. Spyder3 in Spyder4 sta blagovni znamki DataColor Holding AG.

ENERGY STAR je zaščitena blagovna znamka Agencije ZDA za varstvo okolja v Združenih državah in drugih državah.

GRACoL in IDEAlliance sta registrirani blagovni znamki International Digital Enterprise Alliance.

NEC je registrirana blagovna znamka družbe NEC Corporation.

PC-9801 in PC-9821 sta blagovni znamki NEC Corporation.

NextWindow je blagovna znamka podjetja NextWindow Ltd.

Intel, Intel Core, Pentium in Thunderbolt so blagovne znamke podjetja Intel Corporation v ZDA in / ali drugih državah.

PowerPC je registrirana blagovna znamka International Business Machines Corporation.

PlayStation je registrirana blagovna znamka družbe Sony Computer Entertainment Inc.

PSP in PS3 sta blagovni znamki družbe Sony Computer Entertainment Inc.

RealPlayer je registrirana blagovna znamka družbe RealNetworks, Inc.

TouchWare je blagovna znamka družbe 3M Touch Systems, Inc.

Windows, Windows Media, Windows Vista, SQL Server, Xbox 360 in Internet Explorer so zaščitene blagovne znamke družbe Microsoft Corporation v ZDA in drugih državah.

YouTube je registrirana blagovna znamka družbe Google Inc.

Firefox je zaščitena blagovna znamka Mozilla Foundation.

Kensington in MicroSaver sta registrirani blagovni znamki družbe ACCO Brands Corporation.

EIZO, logotip EIZO, ColorEdge, DuraVision, FlexScan, FORIS, RadiCS, RadiForce, RadiNET, Raptor in ScreenManager so zaščitene blagovne znamke korporacije EIZO na Japonskem in v drugih državah.

ColorNavigator, EcoView NET, EIZO EasyPIX, EIZO ScreenSlicer, i • Sound, Screen Administrator, UniColor in Re / Vue so blagovne znamke podjetja EIZO Corporation.

Vsa druga imena podjetij in izdelkov so blagovne znamke ali registrirane blagovne znamke njihovih lastnikov.

### <span id="page-20-0"></span>**Licenca / Avtorske pravice**

Za znake, ki so uporabljeni na tem izdelku, se uporablja pisava round gothic bold bit map, ki jo je oblikoval Ricoh.

### **Zdravstveni standard**

- Zagotovljeno mora biti, da je končni sistem skladen z zahtevo IEC60601-1-1.
- Električna oprema lahko oddaja elektromagnetne valove, ki lahko omejijo ali vplivajo na delovanje oziroma povzročijo okvare v delovanju monitorja. Opremo namestite v nadzorovanem okolju, kjer lahko preprečite takšne vplive.

#### **Klasifikacija opreme**

- Tip zaščite proti električnemu šoku: razred I
- Razred EMC: IEC60601-1-2, skupina 1, razred B
- Klasifikacija medicinskega pripomočka (EU): Razred I
- Način delovanja: Neprekinjen
- IP razred: IPX0

### <span id="page-21-0"></span>**Informacije o elektromagnetni združljivosti**

Serija RadiForce zagotavlja zmogljivost, ki primerno prikazuje medicinke slike.

#### **Okolja namenske uporabe**

Serija RadiForce je namenjena uporabi v naslednjih okoljih.

• Okolja profesionalnih zdravstvenih ustanov, kot so klinike in bolnišnice

Naslednja okolja niso primerna za uporabo serije RadiForce:

- okolje domače zdravstvene oskrbe
- v bližini visokofrekvenčne kirurške opreme kot so elektrokirurški noži
- v bližini kratkovalovne zdravstvene opreme
- okolja s sistemi medicinske opreme za MRI, ki so zaščitena pred RF valovi
- posebna zaščitena okolja
- v vozilih, vključno z reševalnimi vozili
- Druga posebna okolja

### **OPOZORILO**

**Pri uporabi serije RadiForce so potrebni posebni previdnostni ukrepi, povezani z elektromagnetno združljivostjo, ter jih je treba namestiti. Skrbno preberite informacije o elektromagnetni združljivosti ter poglavje »PREVIDNOSTNI UKREPI« v tem dokumentu in upoštevajte naslednja navodila pri nameščanju in obratovanju izdelka.**

**Serije RadiForce ne smete uporabljati blizu druge opreme ali naložene nanjo. Če je takšna uporaba nujna, morate opremo oziroma sistem opazovati ter potrditi normalno delovanje v uporabljeni konfiguraciji.**

**Če uporabljate prenosno RF komunikacijsko opremo, jo morate, vključno s kabli, namestiti 30 cm (12 inčev) ali več vstran od vseh delov serije RadiForce. V nasprotnem primeru lahko pride do slabšega delovanja opreme.**

**Vsaka oseba, ki pri konfiguraciji medicinskega sistema na signalni vhod ali signalne izhode priključi dodatno opremo, je odgovorna za zagotovitev skladnosti sistema z zahtevami IEC60601-1-2.**

**Med uporabo serije RadiForce se ne dotikajte vhodno/izhodnih priključkov signala. V nasprotnem primeru lahko to vpliva na prikazano sliko.**

**Uporabite kable, pritrjene na izdelek, ali kable, ki jih je določil EIZO.**

**Uporaba drugih kablov, razen tistih, ki jih za to opremo določi ali dostavi EIZO, lahko povzroči večje elektromagnetne emisije ali zmanjšano elektromagnetno odpornost te opreme in nepravilno delovanje.**

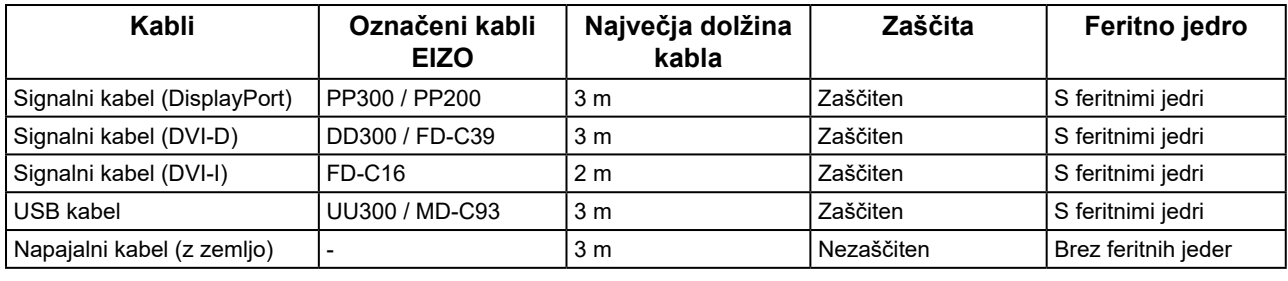

### **Tehnični opisi**

#### **Elektromagnetne emisije** Serija RadiForce je namenjena za uporabo v elektromagnetnem okolju, ki je navedeno v nadaljevanju. Stranka ali uporabnik serije RadiForce mora zagotoviti uporabo v takšnem okolju. **Test emisij Skladnost Elektromagnetno polje – Smernice** RF emisije CISPR11 Skupina 1 Serija RadiForce uporablja RF energijo samo za svoje notranje delovanje. Zato so njegove RF emisije zelo nizke in običajno ne ovirajo delovanja bližnje elektronske opreme. RF emisije CISPR11 Razred B Serija RadiForce je primerna za uporabo v vseh okoljih, vključno z domačimi okolji in tistimi, ki so neposredno povezani z javnim nizkonapetostnim napajalnim omrežjem, Harmonične emisije Razred D ki oskrbuje stanovanjske stavbe. IEC61000-3-2 Razred D Nihanja napetosti/ utripajoče emisije IEC61000-3-3 Izpolnjuje

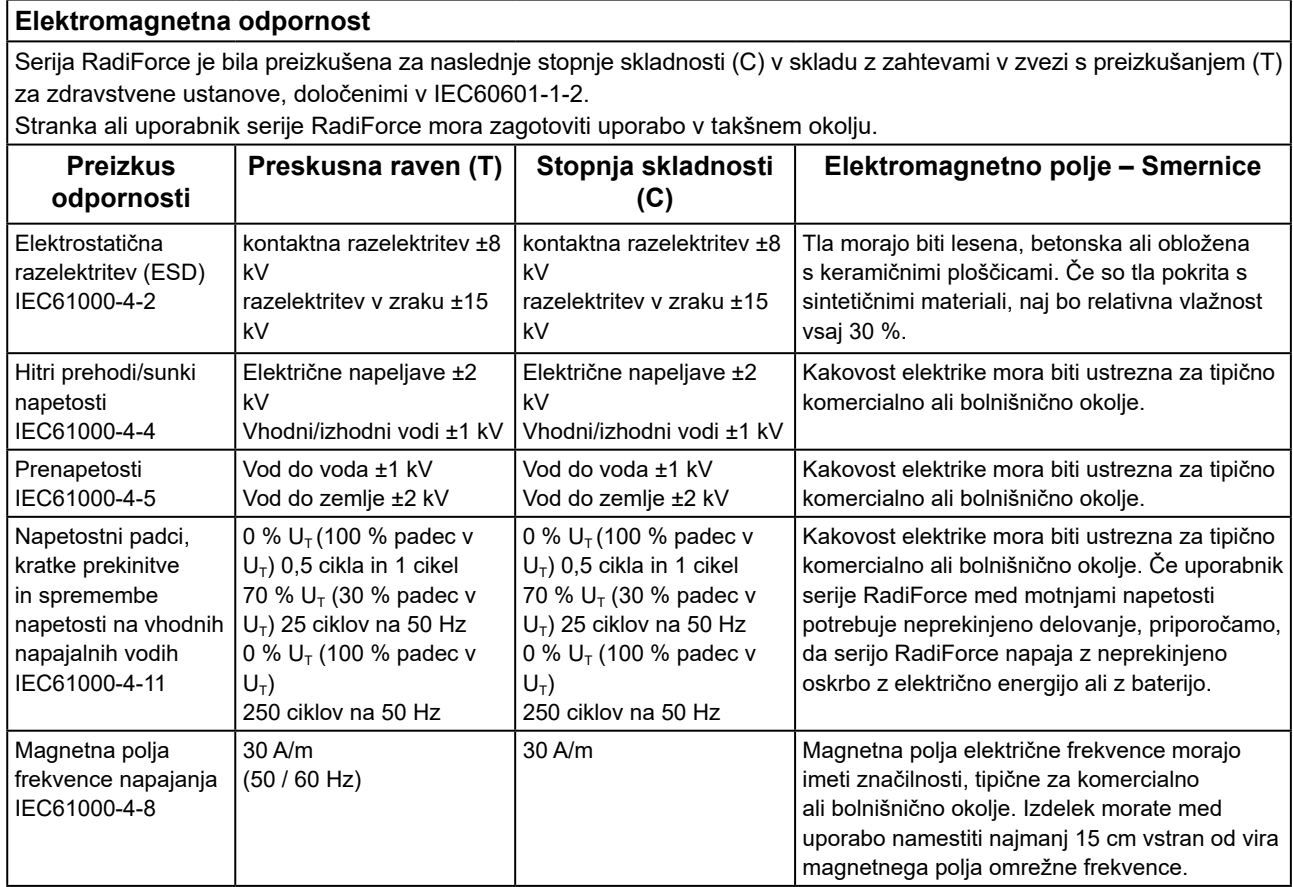

#### **Elektromagnetna odpornost**

Serija RadiForce je bila preizkušena za naslednje stopnje skladnosti (C) v skladu z zahtevami v zvezi s preizkušanjem (T) za zdravstvene ustanove, določenimi v IEC60601-1-2.

Stranka ali uporabnik serije RadiForce mora zagotoviti uporabo v takšnem okolju.

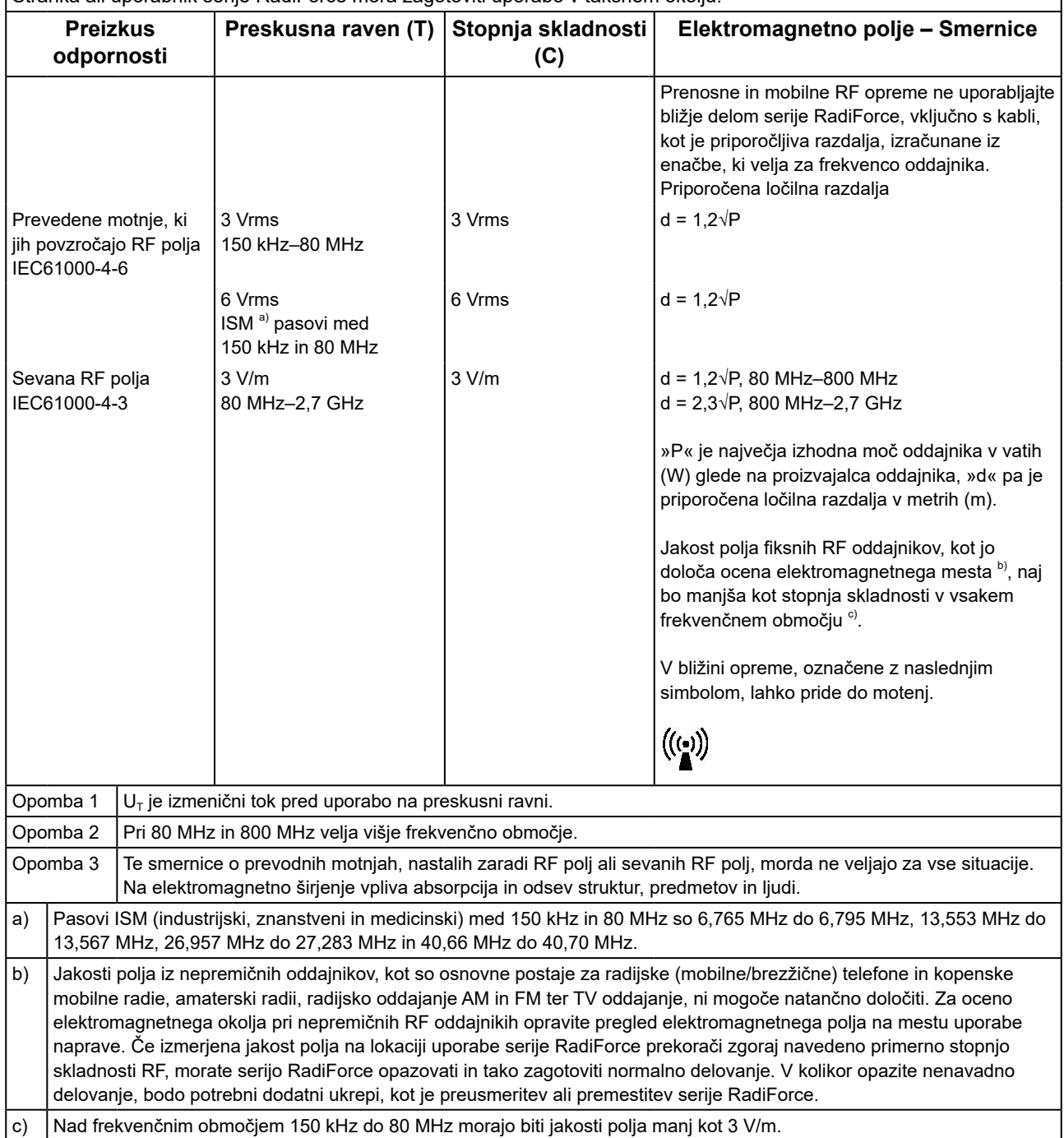

#### **Priporočene ločilne razdalje med prenosno ali mobilno RF komunikacijsko opremo in serijo Radi-Force**

Serija RadiForce je namenjena za uporabo v elektromagnetnem polju z nadzorovanimi sevalnimi RF motnjami. Stranka ali uporabnik serije RadiForce lahko pomaga preprečiti elektromagnetne motnje, tako da ohranja najmanjšo razdaljo (30 cm) med prenosno in mobilno RF komunikacijsko opremo (oddajniki) in serijo RadiForce.

Serija RadiForce je bila preizkušena na naslednjih ravneh skladnosti (C) v skladu z zahtevami testiranja (T) odpornosti na bližinska polja iz naslednjih RF brezžičnih komunikacijskih storitev.

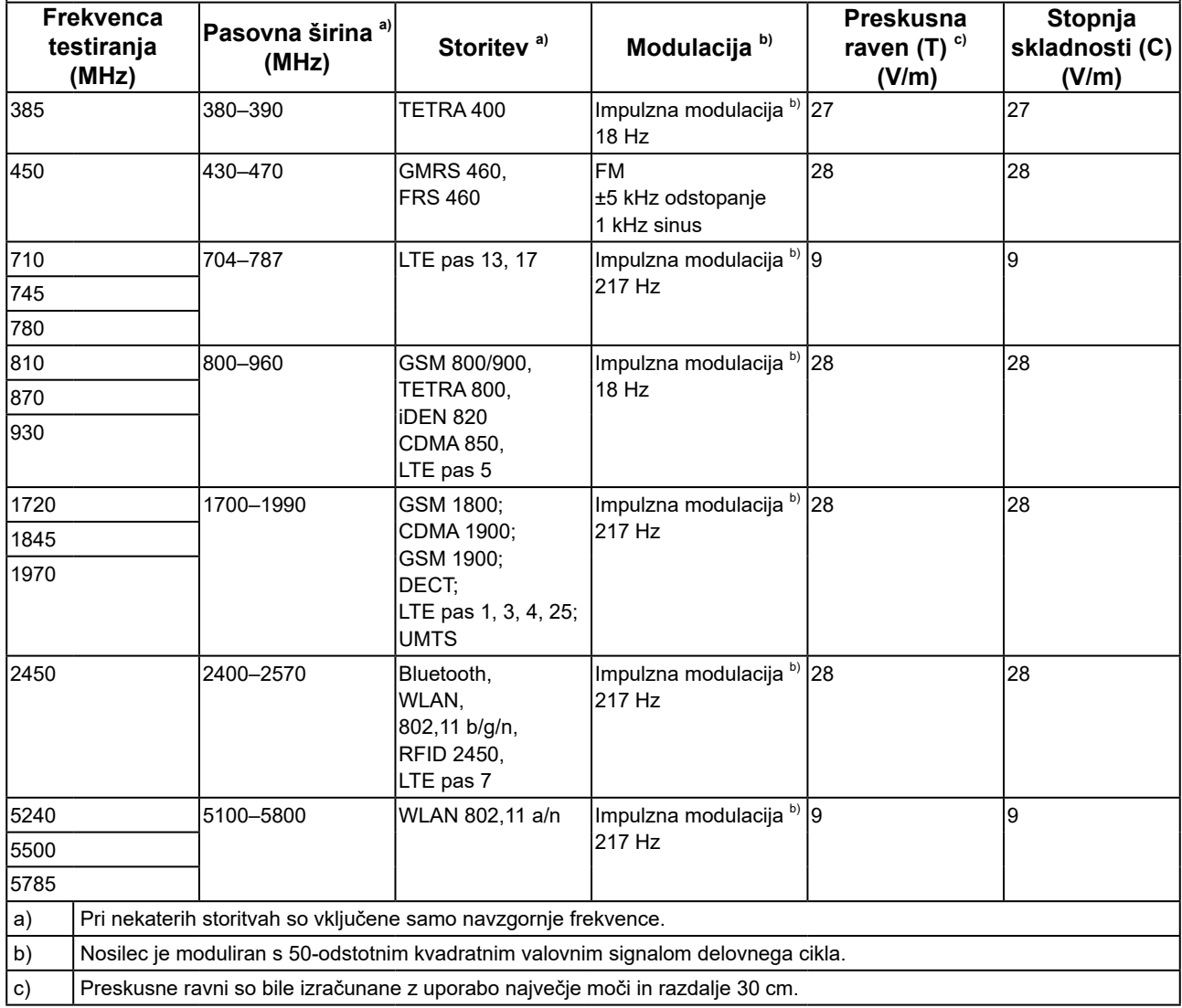

Stranka ali uporabnik serije RadiForce lahko pomaga preprečiti motnje zaradi bližinskih magnetnih polj z vzdrževanjem najmanjše razdalje (15 cm) med RF oddajniki in serijo RadiForce.

Serija RadiForce je bila testirana na naslednjih ravneh skladnosti (C) v skladu z zahtevami testiranja (T) odpornosti na bližinska magnetna polja v spodnji tabeli.

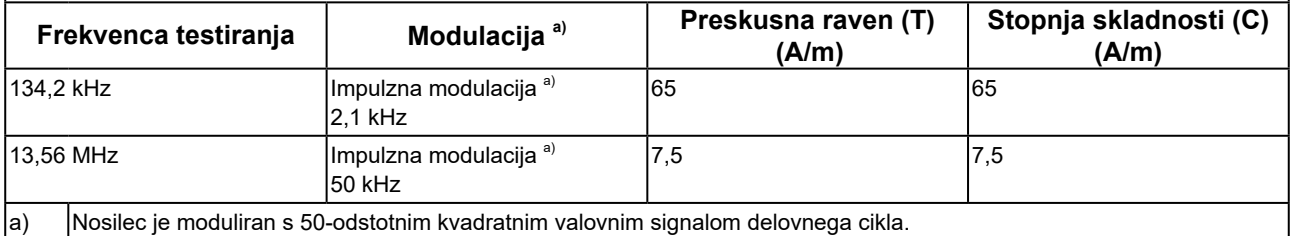

Pri drugi prenosni in mobilni RF komunikacijski opremi (oddajnikih) mora biti najmanjša razdalja med prenosno in mobilno RF komunikacijsko opremo (oddajniki) in serijo RadiForce, v skladu s spodnjimi priporočili, glede na največjo izhodno moč komunikacijske opreme.

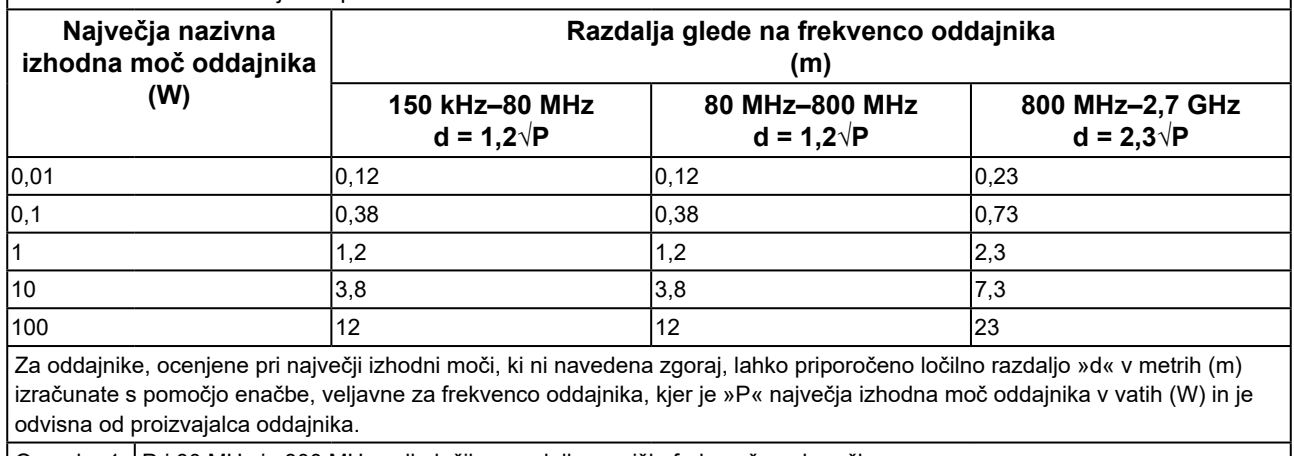

Opomba 1 | Pri 80 MHz in 800 MHz velja ločilna razdalja za višje frekvenčno območje. Opomba 2 Te smernice o prevodnih motnjah, nastalih zaradi RF polj ali sevanih RF polj, morda ne veljajo za vse situacije. Na elektromagnetno širjenje vpliva absorpcija in odsev struktur, predmetov in ljudi.

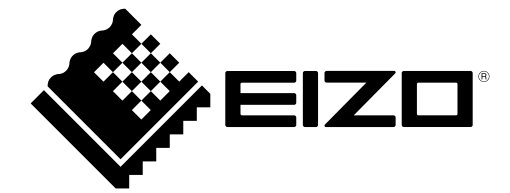

## EIZO Corporation **MA**<br>153 Shimokashiwano, Hakusan, Ishikawa 924-8566 Japan

#### EC REP  $EIZD GmbH$

Carl-Benz-Straße 3, 76761 Rülzheim, Germany

#### 艺卓显像技术(苏州)有限公司 中国苏州市苏州工业园区展业路 8 号中新科技工业坊 5B

#### **EIZO Limited UK Responsible Person**

1 Queens Square, Ascot Business Park, Lyndhurst Road, Ascot, Berkshire, SL5 9FE, UK

#### **EIZO AG**  $CH$  REP

Moosacherstrasse 6, Au, CH-8820 Wädenswil, Switzerland

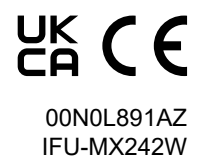